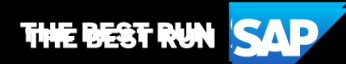

**SAP Business Network**

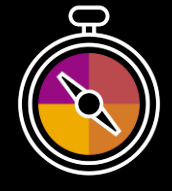

**Guide de Formation Fournisseurs**

**Votre feuille de route pour vos transactions avec Corteva**

# **Bienvenue!**

Félicitations et merci d'avoir rejoint SAP Business Network en tant que fournisseur. Vous faites maintenant partie d'un réseau global de plus de 4 millions de sociétés, et pouvez utiliser les ressources de votre compte SAP Business Network pour gagner en visibilité, augmenter votre activité, améliorer l'efficience opérationnelle et offrir une meilleure expérience à vos clients.

Votre compte fournisseur a été pensé pour rendre les transactions avec vos clients aussi faciles et intuitives que possible. Pour commencer à vous former à l'utilisation de votre compte SAP Business Network avec Corteva, suivez simplement les étapes ci-dessous :

### **Visitez notre [Page de formation fournisseurs](https://support.ariba.com/Adapt/Ariba_Network_Supplier_Training/)**

Vous y apprendrez comment configurer et opérer votre compte SAP Business Network selon vos préférences. Si l'hyperlien ci-dessus ne fonctionne pas, veuillez copier-coller le lien suivant dans votre navigateur :

[https://support.ariba.com/Adapt/Ariba\\_Network\\_Supplier\\_Training/](https://support.ariba.com/Adapt/Ariba_Network_Supplier_Training/)

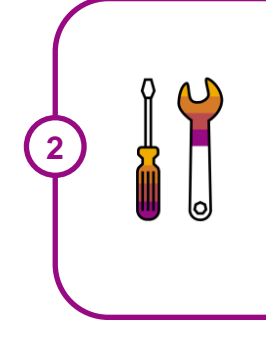

**1**

#### **Prenez connaissance des détails particuliers à la relation avec Corteva**

Parcourez attentivement le présent document pour vous familiariser avec les attentes et configurations particulières de votre client. Ce document vous permettra également d'utiliser la Page de formation fournisseurs de manière pertinente en vous concentrant sur les exigences spécifiques de Corteva.

Nous vous souhaitons beaucoup de succès sur SAP Business Network!

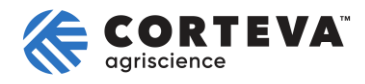

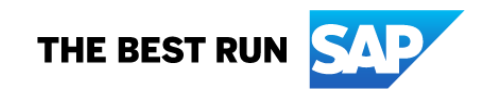

# **TABLE DES MATIERES**

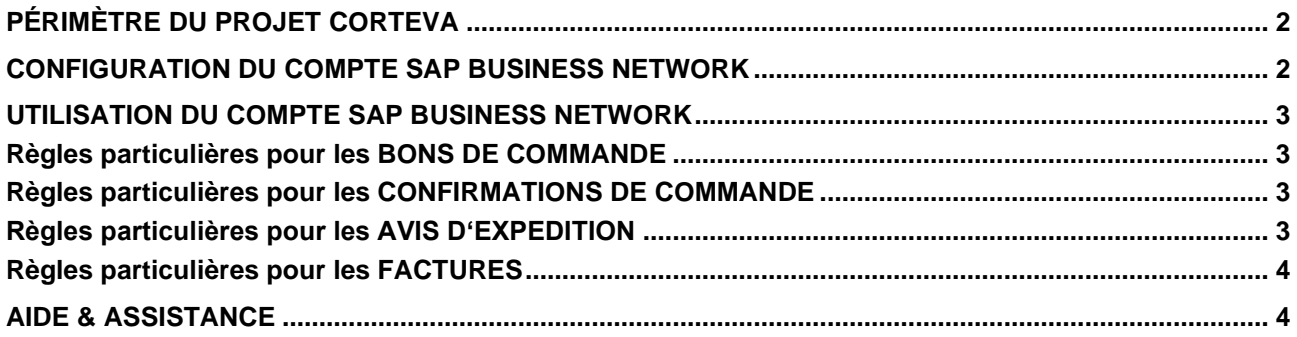

# <span id="page-2-0"></span>**PÉRIMÈTRE DU PROJET CORTEVA**

Cette section précise quels types de documents seront échangés via SAP Business Network avec votre client. Certains seront obligatoires, d'autres simplement disponibles si pertinents.

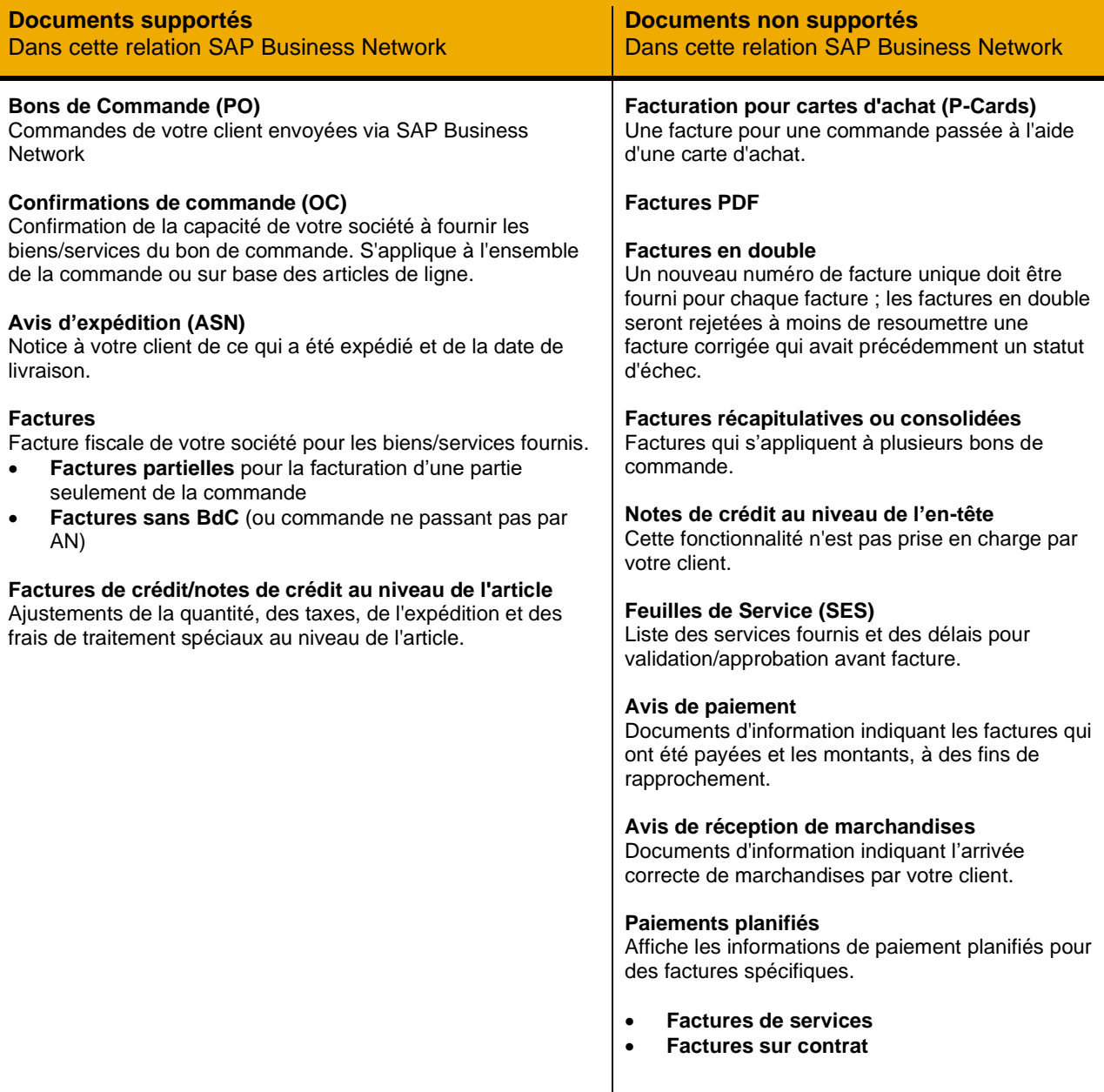

### <span id="page-2-1"></span>**CONFIGURATION DU COMPTE SAP BUSINESS NETWORK**

Cette section vous indique ce qui doit être configuré au minimum dans votre compte SAP Business Network pour permettre les transactions avec Corteva.

#### **Assurez-vous de compléter au minimum les étapes ci-dessous, reprise dans la section**

*Administration du compte* **de la** [Page de formation fournisseurs.](https://support.ariba.com/Adapt/Ariba_Network_Supplier_Training/#/id/61b9f7d2dd5c4cd54f6bd87b)

- Complétez votre profil
- Configurez les notifications
- Configurez les tâches d'enrôlement
- Configurez l'acheminement et les notifications des bons de commande
- Configurez l'acheminement des factures et les informations de taxe
- **Configurez vos informations et méthodes de paiement**
- Créez un compte test (uniquement si vous publiez un catalogue ou démarrez un projet d'intégration)

#### <span id="page-3-0"></span>**UTILISATION DU COMPTE SAP BUSINESS NETWORK**

Cette section mentionne les particularités liées aux transactions avec Corteva sur SAP Business Network , une fois votre compte configuré. Vous retrouverez des instructions détaillées dans la section *Transactions* de la **[Page de formation fournisseurs](https://support.ariba.com/Adapt/Ariba_Network_Supplier_Training)**.

#### <span id="page-3-1"></span>**Règles particulières pour les BONS DE COMMANDE**

Cette section mentionne toutes les spécificités concernant les bons de commande envoyés par Corteva via SAP Business Network.

- Vous pouvez demander à Corteva de modifier le bon de commande jusqu'à ce que Corteva reçoive les biens et/ou services.
- Vous pouvez demander à Corteva d'annuler le bon de commande avant l'expédition (totale ou partielle) à Corteva.

#### <span id="page-3-2"></span>**Règles particulières pour les CONFIRMATIONS DE COMMANDE**

Cette section mentionne toute règle de transaction spécifique qui doit être observée par les fournisseurs concernant les confirmations de commande d'achat.

- Vous pouvez envoyer des confirmations de commande pour les commandes de matériel et de service.
- Vous pouvez envoyer des confirmations de commande au niveau de l'en-tête et du poste.
- Vous n'êtes pas autorisé à mettre à jour la description de l'article sur les confirmations de commande.
- Vous pouvez modifier les éléments suivants au niveau de l'article lorsque vous envoyez une confirmation de commande : augmenter les quantités d'articles, les détails de tarification, la devise pour le prix unitaire, l'ID de pièce fournisseur et modifier les dates d'expédition et de livraison.
- Vous pouvez télécharger des pièces jointes lorsque vous soumettez votre facture, aucune exclusion d'extension de fichier.

### <span id="page-3-3"></span>**Règles particulières pour les AVIS D'EXPEDITION**

Cette section mentionne toute règle de transaction spécifique qui doit être observée par les fournisseurs concernant les avis d'expédition.

- Vous n'êtes pas tenu de fournir une date d'expédition réelle ou estimée sur les avis d'expédition. Corteva vous encourage à fournir un préavis d'expédition.
- Vous pouvez télécharger des pièces jointes lorsque vous soumettez votre facture, aucune exclusion d'extension de fichier.

### <span id="page-4-0"></span>**Règles particulières pour les FACTURES**

Cette section mentionne toute règle de transaction spécifique qui doit être observée par les Fournisseurs concernant les factures.

- *Le numéro de facture* est limité à 16 caractères, les caractères spéciaux sont autorisés : (\/- \_#@\*()[]{} :;<>,.?|~!%&+=), les majuscules/minuscules sont autorisés, nombres autorisés et aucun espace autorisé.
- *Le montant de la TVA requise* est pris en charge au niveau de la ligne. Un montant de taxe récapitulatif est requis sur toutes les factures, même si le montant est nul. Dans le cas où la TVA est de 0%, une raison doit être fournie. Le numéro de TVA de l'acheteur et du fournisseur est requis. La date du point d'imposition (la date à laquelle la TVA devient exigible) est requise pour toutes les entrées de TVA.
- Vous devez avoir un identifiant et une adresse de facturation sur une facture.
- Vous devez indiquer un destinataire et un expéditeur sur une factur.
- Pour un Non-PO (uniquement applicable pour le compte Entreprise), vous devez avoir l'adresse e-mail Corteva dans la section Adresse de vente.
- Vous n'êtes pas autorisé à dater ou à postdater une facture.
- Vous pouvez modifier les factures des bons de commande pour augmenter les quantités d'articles, augmenter les sous-totaux des articles et modifier l'ID de la pièce auxiliaire.
- Vous n'êtes pas autorisé à modifier le prix unitaire de la devise, l'unité de mesure ou à ajouter des articles sur une facture de bon de commande.
- Vous pouvez ajouter l'expédition, les frais de manutention spéciaux, les taxes sur des lignes de facture distinctes.
- Vous pouvez entrer un pourcentage de taxe ou un montant de taxe au niveau de la ligne.
- Vous n'êtes pas autorisé à créer une note de crédit pour les factures au niveau de l'en-tête.
- Vous êtes autorisé à créer des notes de crédit d'ajustement de quantité, de taxes, d'expédition et de frais de traitement spéciaux au niveau de l'article.
- Vous devez fournir une raison pour chaque note de crédit au niveau de la ligne avec référence à la facture existante.
- Vous pouvez télécharger des pièces jointes lorsque vous soumettez votre facture, aucune exclusion d'extension de fichier.

## <span id="page-4-1"></span>**AIDE & ASSISTANCE**

- Le **Centre d'aide** est accessible directement depuis votre compte et permet d'accéder à la documentation, aux FAQ et aux didacticiels. Si vous possédez un compte Enterprise, l'assistance en direct par téléphone ou chat est également disponible, ou vous pouvez créer une demande de service si vous voulez que notre équipe vous contacte.
- Découvrez comment configurer et utiliser votre compte fournisseur sur **[Page de formation](https://support.ariba.com/Adapt/Ariba_Network_Supplier_Training)  [fournisseurs](https://support.ariba.com/Adapt/Ariba_Network_Supplier_Training)**
- Pour obtenir des informations générales d'assistance, visitez le **[SAP Help Portal](https://help.sap.com/viewer/product/ARIBA_NETWORK_SUPPLIERS/cloud/en-US?task=use_task)**

Pour obtenir de l'aide sur les aspects commerciaux ou les processus particuliers avec Corteva, vous pouvez contacter leur équipe projet à l'adresse email suivante: [supplier\\_enablement\\_eame@corteva.com](mailto:supplier_enablement_eame@corteva.com)

#### **www.sap.com/contactsap**

© 2022 SAP SE or an SAP affiliate company. All rights reserved.<br>No part of this publication may be reproduced or transmitted in any form or for any purpose without the express permission of SAP SE or an SAP affiliate compa

The information contained herein may be changed without prior notice. Some software products marketed by SAP SE and its distributors contain proprietary software components of other software vendors.<br>National product speci

These materials are provided by SAP SE or an SAP affiliate company for informational purposes only, without representation or warranty of any kind, and SAP or its affiliated companies shall not be liable<br>for errors or omis

In particular, SAP SE or its affiliated companies have no obligation to pursue any course of business outlined in this document or any related presentation, or to develop or release any functionality are<br>all subject to cha cautioned not to place undue reliance on these forward-looking statements, and they should not be relied upon in making purchasing decisions.

SAP and other SAP products and services mentioned herein as well as their respective logos are trademarks or registered trademarks of SAP SE (or an SAP affiliate company) in Germany and other<br>countries. All other product a

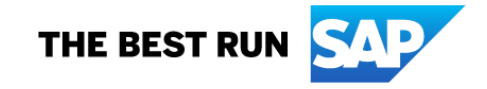